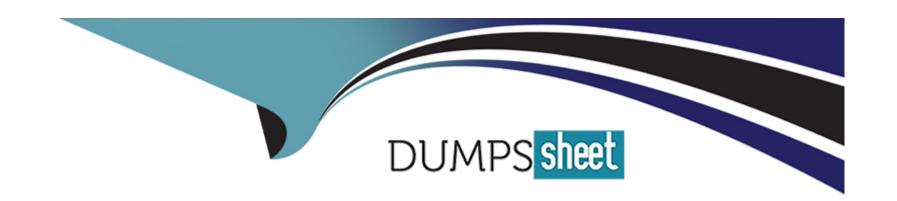

# Free Questions for C\_S43\_2022 by dumpssheet

Shared by Whitfield on 15-04-2024

For More Free Questions and Preparation Resources

**Check the Links on Last Page** 

# **Question 1**

### **Question Type:** MultipleChoice

How is Phase-based Maintenance Processing activated in the SAP system? Note: There are 2 correct answers to this question

### **Options:**

- A- Through Best Practices scope items 4HH and 4HI.
- B- Phase-based maintenance is always active in all S/4HANA 2021 editions and above
- C- By installing the corresponding enhancement pack and activating the related business function
- D- By manually activating the corresponding Business Feature in case Best Practices are not used.

#### **Answer:**

A, D

### **Explanation:**

Phase-based maintenance processing is a new concept that was introduced in SAP S/4HANA Cloud 2011 and SAP S/4HANA 2021. It allows you to track the life cycle of the maintenance processes using predefined phases and sub-phases, instead of system and user

statuses. Phase-based maintenance processing is activated in the SAP system through the following ways:

Through Best Practices scope items 4HH and 4HI. These are the new scope items for reactive and proactive maintenance that use the phase model for maintenance requests and orders. You can activate these scope items using the SAP Activate methodology and the SAP Best Practices Explorer12.

By manually activating the corresponding Business Feature in case Best Practices are not used. If you do not use the Best Practices scope items, you can still activate the phase model for maintenance requests and orders by using the Business Feature switch in the Customizing activity Define Settings for Maintenance Processing34.

Phase-based maintenance processing is not always active in all S/4HANA 2021 editions and above, as it depends on the scope items or the Business Feature switch. Therefore, answer B is incorrect. Phase-based maintenance processing is not activated by installing the corresponding enhancement pack and activating the related business function, as this is the old way of activating new features in SAP ERP. Therefore, answer C is also incorrect.Reference:SAP S/4HANA Cloud release of 2011 -- Asset Management (Maintenance ...andHighlights for Asset Management in SAP S/4HANA 2021 | SAP Blogs

# **Question 2**

**Question Type:** MultipleChoice

You want to create a single-cycle plan with a cycle of 12 months. You use the scheduling indicator Time-key date. The orders should be called 3 months before the planned date. How can you set up the maintenance plan? Note: There are 2 correct answers to this question

### **Options:**

- A- Set the call horizon to 25%.
- B- Set the call horizon to 75%
- C- Set the offset to 3 months
- D- Set the call horizon to 90 days.

#### **Answer:**

B, C

### **Explanation:**

To create a single-cycle plan with a cycle of 12 months and the scheduling indicator Time-key date, you need to set the call horizon and the offset parameters in the maintenance plan. The call horizon determines how far in advance the maintenance order is generated from the planned date. The offset determines the first due date of the maintenance cycle. In this case, you want the orders to be called 3 months before the planned date, which is 25% of the 12-month cycle. Therefore, you need to set the call horizon to 25%. You also need to set the offset to 3 months, so that the first due date is 3 months after the start date of the maintenance plan. The subsequent due dates will be every 12 months after that. Setting the call horizon to 75% or 90 days would result in orders being called 9 months or 90 days before the planned date, respectively, which is not what you want. Reference:1: SAP Learning, Scheduling Maintenance Plans, Topic: Single Cycle Plan2: SAP Help Portal, Single Cycle Plan and Strategy Plan, Topic: Single Cycle Plan.

# **Question 3**

### **Question Type:** MultipleChoice

A Task List contains two operations:

\* Every 3 MON: pump inspection

\* Every 24 MON. pump replacement

When replacing the pump, the operation pump inspection will be ignored. How can you achieve this?

### **Options:**

- A- Assign different hierarchy levels
- B- Set the lead float
- **C-** Create a task list hierarchy
- D- Create a cycle set sequence

#### **Answer:**

D

### **Explanation:**

A cycle set sequence is a feature that allows you to combine several multiple counter plan cycles in a set and determine the order in which the system considers the cycle sets for scheduling. A multiple counter plan is a maintenance plan that is based on one or more performance-based or time-based cycles 1.

In this case, you can create a cycle set sequence with two cycles:

Cycle 1: Every 3 MON: pump inspection

Cycle 2: Every 24 MON: pump replacement

You can assign a different maintenance item and task list to each cycle, and specify the repetition factor for each cycle. The repetition factor determines how many times the cycle is repeated before the next cycle in the sequence is considered. For example, if you set the repetition factor of cycle 1 to 8, the system will schedule the pump inspection 8 times before scheduling the pump replacement.

By creating a cycle set sequence, you can achieve the requirement that when replacing the pump, the operation pump inspection will be ignored. The system will only generate a call object for the maintenance item that is assigned to the current cycle set. Therefore, when the pump replacement is due, the system will not generate a call object for the pump inspection.

The other options are incorrect because:

Assign different hierarchy levels: Hierarchy levels are used to structure the task list operations into groups and subgroups. They do not affect the scheduling of the task list operations.

Set the lead float: Lead float is a time buffer that is added to the start or finish date of a task list operation. It does not affect the scheduling of the task list operations.

Create a task list hierarchy: A task list hierarchy is a structure that contains several task lists that are linked together by a superior task list. It does not affect the scheduling of the task list operations.

# **Question 4**

### **Question Type:** MultipleChoice

How does a maintenance request within the phase-based process differ from a maintenance notification in the standard process?

### **Options:**

- A- It always uses the risk-based assessment for prioritization.
- B- It is a new business object with no connection to a maintenance notification.
- **C-** It is mandatory to assign a task list to the maintenance request.
- D- It contains an additional screening phase where requests can be accepted or rejected.

#### **Answer:**

D

### **Explanation:**

A maintenance request within the phase-based process differs from a maintenance notification in the standard process in that it contains an additional screening phase where requests can be accepted or rejected. In the standard process, a maintenance notification is created and processed without any screening. In the phase-based process, a maintenance request is created and submitted for screening. The screening phase allows the supervisor to review the request and decide whether to accept it or reject it. If the request is accepted, it becomes a maintenance notification and moves to the planning phase. If the request is rejected, it is closed and no further action is taken1.

The other options are incorrect because:

A maintenance request does not always use the risk-based assessment for prioritization. It can also use a predefined priority list2.

A maintenance request is not a new business object with no connection to a maintenance notification. It is a maintenance notification that is in the initiation or screening phase 3.

It is not mandatory to assign a task list to the maintenance request. A task list can be assigned to the maintenance order in the planning phase4.

# **Question 5**

**Question Type:** MultipleChoice

You want to set up a general maintenance task list for inspection rounds using the overall time confirmation as a simplified way to record measurement documents. What do you need to do? Note: There are 2 correct answers to this question

### **Options:**

- A- Assign a measuring point as a production resources/tools (PRT) to a task list operation.
- B- Assign a piece of equipment with an allocated measuring point to a task list operation
- C- Assign an inspection lot to the task list header
- **D-** Assign an inspection document as a PRT to the task list operation.

#### **Answer:**

A, B

### **Explanation:**

To set up a general maintenance task list for inspection rounds using the overall time confirmation as a simplified way to record measurement documents, you need to do the following steps:

Assign a piece of equipment with an allocated measuring point to a task list operation. This will allow you to inspect the equipment and record the measurement readings for the measuring point during the inspection round. You can assign the equipment either manually or automatically using the object list in the task list header1.

Assign a measuring point as a production resources/tools (PRT) to a task list operation. This will allow you to inspect the measuring point and record the measurement readings for it during the inspection round. You can assign the measuring point either manually or automatically using the PRT category 0010 (Measuring Point) in the task list operation1.

You do not need to assign an inspection lot to the task list header, as this is not required for inspection rounds. Inspection lots are used for quality inspections that are triggered by events such as goods receipt, production order, or sales order2.

You do not need to assign an inspection document as a PRT to the task list operation, as this is not supported for inspection rounds. Inspection documents are used for quality inspections that are based on inspection plans and inspection characteristics2. Reference: PM - General maintenance task listandSet up your SAP S/4HANA system for EAM Inspection Checklistsin SAP Help Portal.

# **Question 6**

**Question Type:** MultipleChoice

What are characteristics of the structure indicator? Note: There are 2 correct answers to this question

**Options:** 

- A- It limits the types of characters in the edit mask to Alpha and Numeric.
- B- It restricts the number of hierarchical levels to no more than 6
- C- It defines the allowed characters for a functional location
- **D-** It sets the hierarchy levels of the functional location structure.

#### **Answer:**

C, D

#### **Explanation:**

The structure indicator is a key that defines the allowed characters and the hierarchy levels of the functional location structure. It consists of an edit mask and a hierarchy indicator. The edit mask defines the allowed characters for each position of the functional location identification. The hierarchy indicator defines the hierarchy levels of the functional location structure and the number of characters for each level. For example, a structure indicator with the edit mask ANNNN-NNNN and the hierarchy indicator 5-4 means that the functional location identification can have up to 9 alphanumeric characters, divided into two levels with 5 and 4 characters respectively, separated by a hyphen. The structure indicator does not limit the types of characters to alpha and numeric, as it can also include special characters, such as hyphens, slashes, or dots. Therefore, answer A is incorrect. The structure indicator also does not restrict the number of hierarchical levels to no more than 6, as it can have up to 10 levels. Therefore, answer B is also incorrect. Reference: Explaining Technical Asset Structures - SAP LearningandOrganizational Elements and Structures | SAP Help Portal.

# To Get Premium Files for C\_S43\_2022 Visit

https://www.p2pexams.com/products/c\_s43\_2022

# **For More Free Questions Visit**

https://www.p2pexams.com/sap/pdf/c-s43-2022

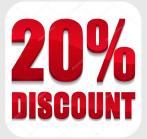